## **Profile Service Areas**

When creating profiles in Talent there is a good chance, we will be looking for agents in more than one area! For each one of your profiles you can have multiple service areas. This means we can cast a wider net when we are looking for talent!

## **Setting Service Areas**

1. From your MoxiTalent Dashboard select the actions button above your top candidates.

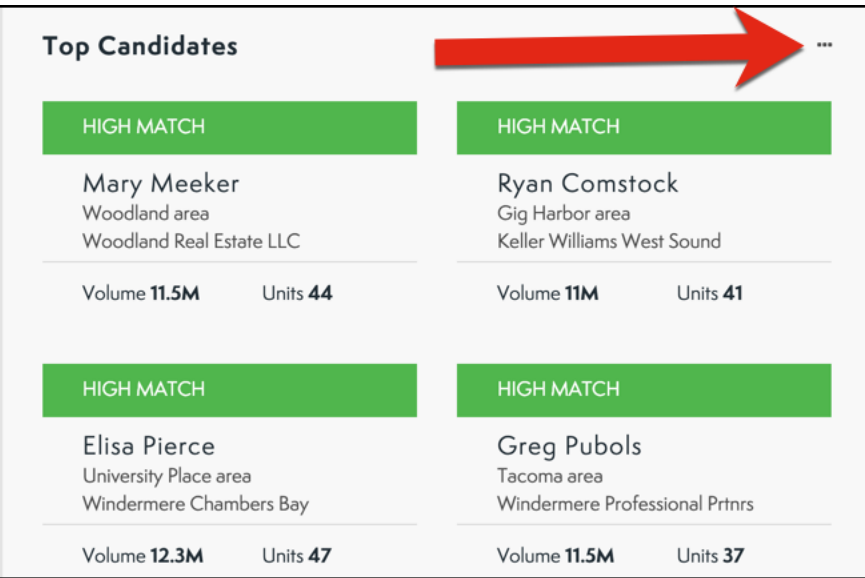

2. From the drop-down menu select **Manage Profiles**.

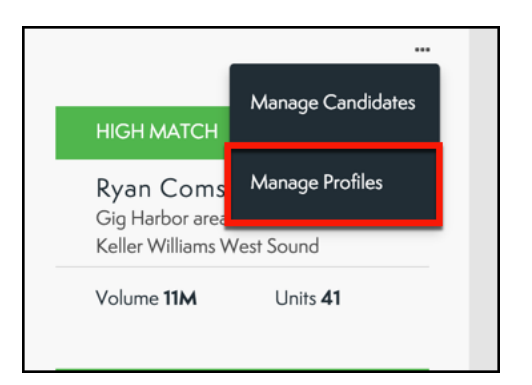

3. Find the Profile you would like to set multiple service areas.

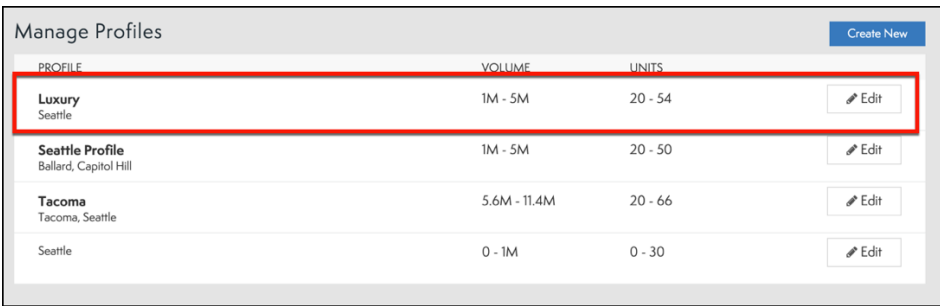

4. Under **Service Areas**, you can enter in as many Cities, neighborhoods, or zip codes as you would like!

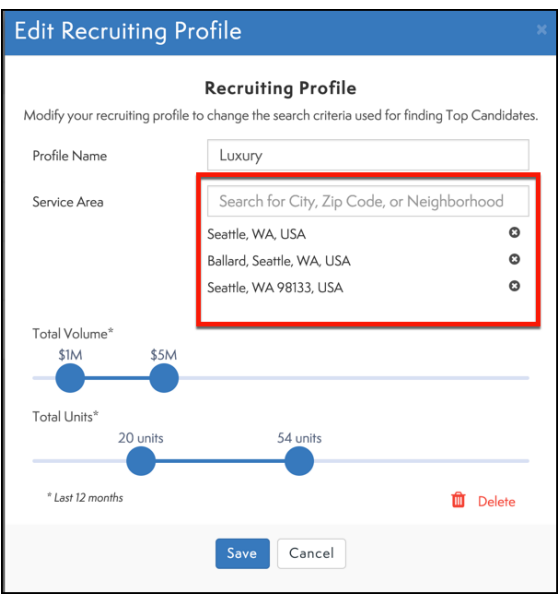

5. Once you have completed your profile, select **Save.**

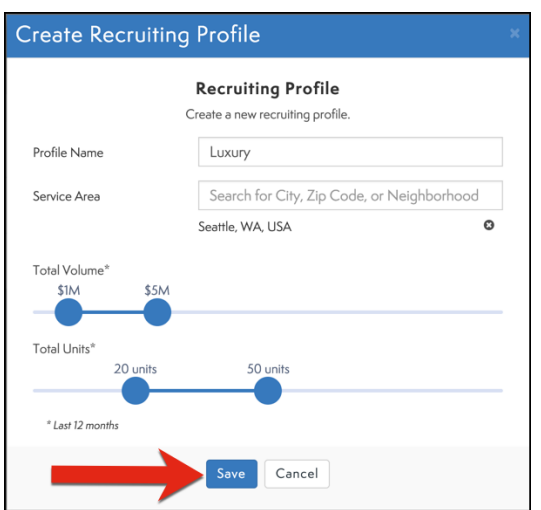